## **PROCEDIMENTOS PARA RESSARCIMENTO AO AUXÍLIO TRANSPORTE**

1 - No módulo Protocolo, acessar a aba "Documentos" e clicar na aplicação "Cadastro de Documentos"

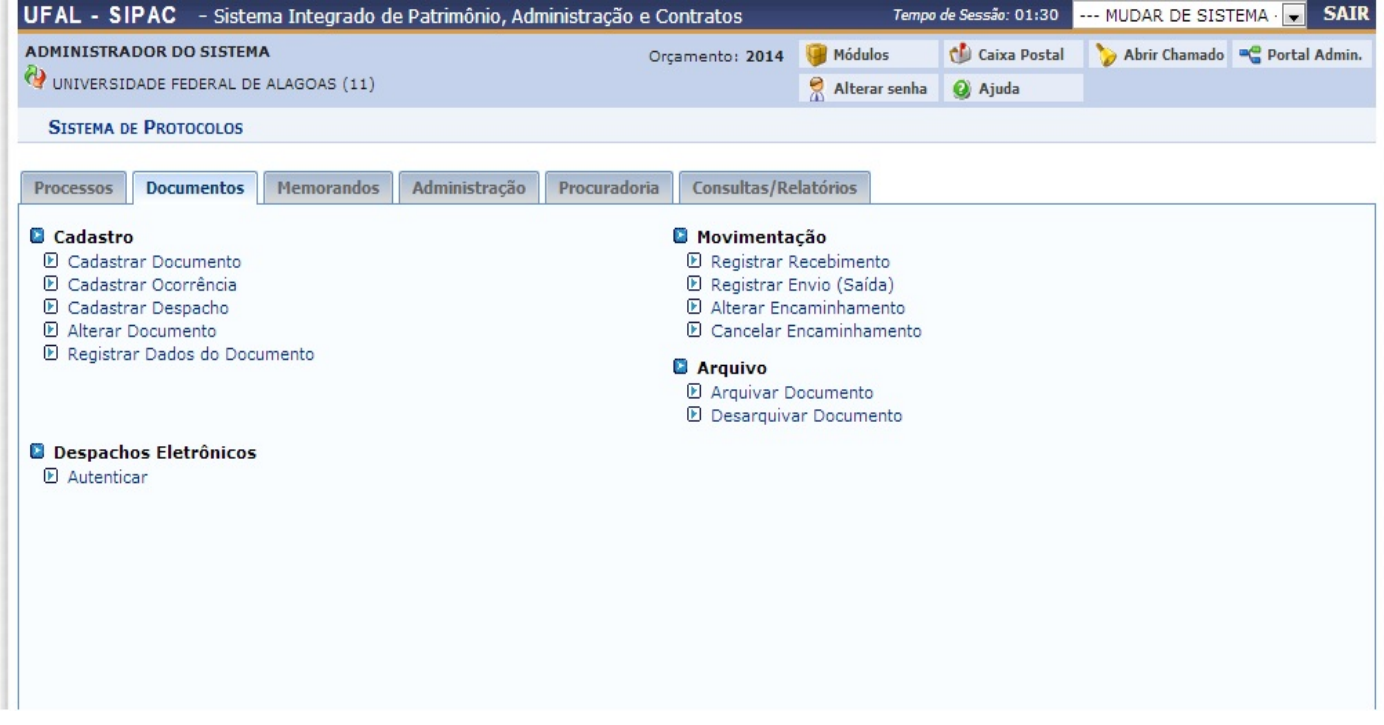

**2 – Selecionar o Assunto:** 026.195 – Transporte para Servidores

- **3 – Selecionar o Tipo de Documento:** Recibo
- **4 - Unidade de Destino:** Coordenadoria de Benefícios / DAP

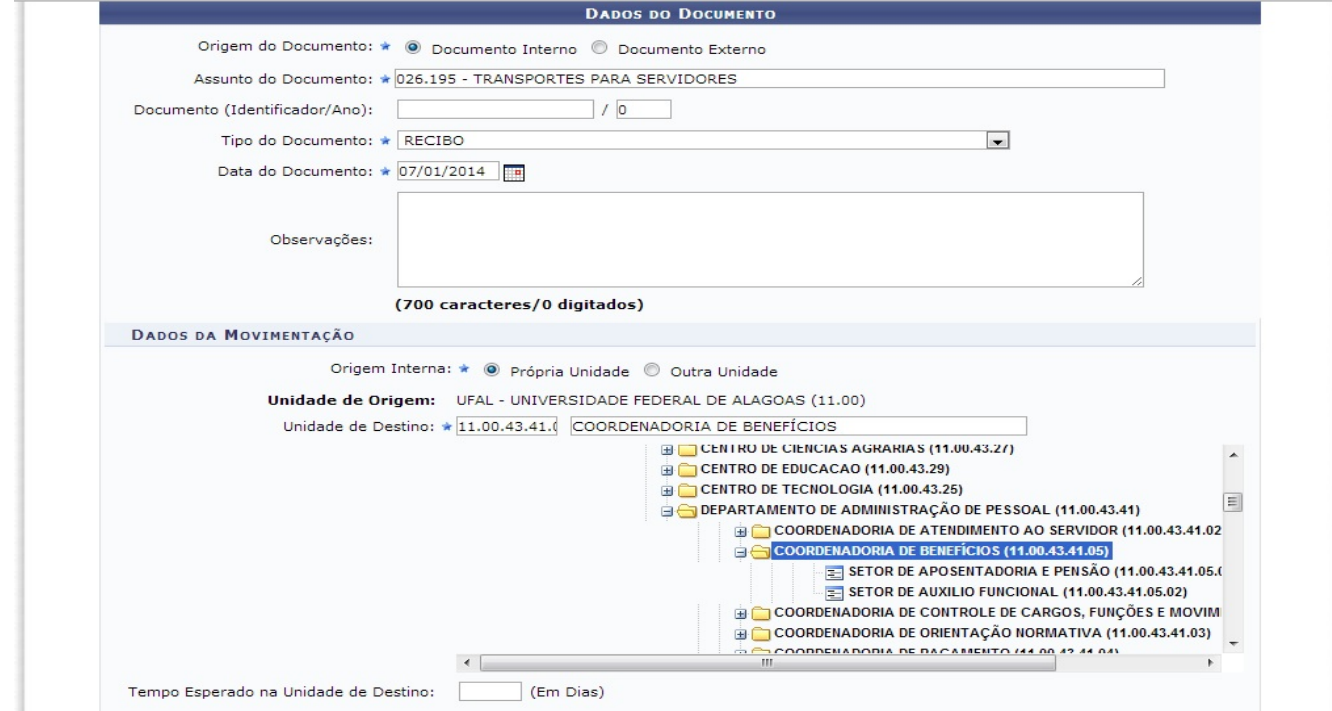

5 – Clicar no botão <Continuar>

6 – Na próxima tela, anexar os comprovantes de utilização de transporte intermunicipal.

7 – No campo "Descrição" do arquivo anexado informar os seguinte texto:

7.1 – COMPROVANTE\_DIA\_MÊS,  $1^{\circ}$ e 2 $^{\circ}$  NOME DO SERVIDOR

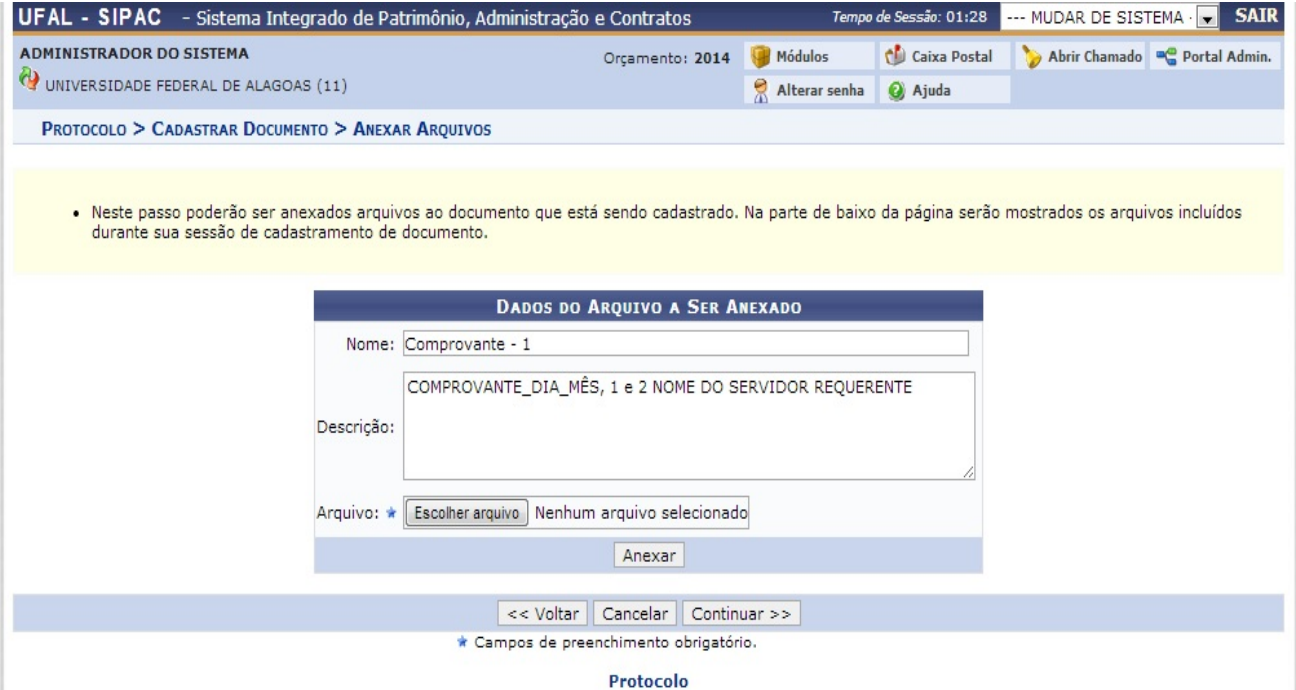